#### Der Editor VIM (Vi IMproved)

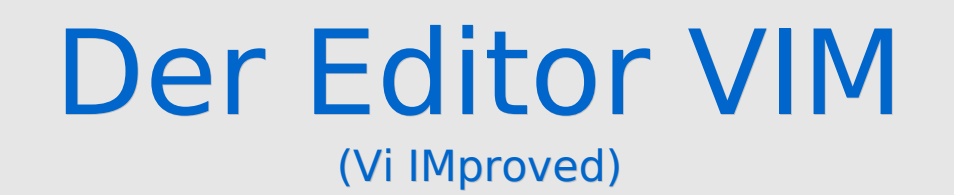

- Der VIM (VI Improved) ist eine Weiterentwicklung des bekannten Texteditors VI, von Baam Monar als OpenSource Programm 1991 veröffentlicht.
- Er funktioniert im Textmodus auf **jedem Terminal**
- Die **Bedienung** erfolgt ausschließlich über die **Tastatur**
- Der VIM zeichnet sich durch seine verschiedenen **Betriebsmodi** aus.
- Er beherrscht:
	- **Syntaxhervorhebung**, Programmiersprachen abhängig
	- eigene **Skriptsprache** zur Funktions-Erweiterung
	- **multiple Puffer** und Split-Screens
	- uvm.

## **Schnellstart**

- Aufruf des VIM: wolfgang@nyx:~\$ vim meineDatei.c
- Wechsel in den Einfüge-Modus und Einfügen von Text: *a*
- Speichern des aktiven Dokumentes: *<ESC>* :w
- Beenden des VIM: *<ESC>* :q

## Modi des VIM

Der VIM unterscheidet drei verschiedene **Modi.** Der jeweils aktive Modus legt fest, wie das eingegebene Zeichen zu interpretieren ist.

• Befehls-Modus (Command Mode)

Alle Eingaben werden als Kommandos betrachtet. Es erfolgt keine Einfügung am aktiven Dokument.

Nach dem Start befindet sich der VIM in der Regel im Kommando-Modus

- Einfüge-Modus (Insert Mode) Die Eingaben werden in das aktive Dokument übernommen. Mit ESC wird der Einfüge-Modus wieder verlassen.
- Kommandozeilen-Modus (Command-line Mode) Er gestattet die Eingabe einzeiliger Kommandos am Bildschirmrand Ein Kommando in diesem Modus beginnt mit ':', '/', '?' oder '!' . Nach Ausführung des Kommandos wird dieser Mode wieder verlassen

### Einige Kommandos Positionierung des Cursors

● **[n] G** Sprung zu einer bestimmten Zeile Beispiel: **25 G** für Zeile 25

- **[n] |** Sprung zu einer bestimmten Spalte
- **[n] w** Positioniert den Cursor n Wörter vorwärts
- **[n] b** Positioniert den Cursor n Wörter vorwärts
- **m Marke** Setzt eine Marke an die aktuelle Cursor-Position. Beispiel: **ma** setzt Marke a
- **' Marke**

Sprung zu einer vorher gesetzten Marke

## Einige Kommandos Löschen und Einfügen von Zeichen

- **i** Einfügen vor dem aktuellen Zeichen
- **A** Einfügen am Zeilenende
- **x** Zeichen unter dem Cursor löschen
- **D** Löschen ab Cursor bis zum Ende der Zeile
- *[n]***J** Verbinden der Zeile mit der Nachfolgenden Zeile
- *[n]***dw** Löschen bis zum Anfang des nächsten Wortes

# Einige Kommandos

Suchen und Ersetzen

- **/Muster** bzw. **?Muster** Suche des Musters nach vorne bzw. hinten
- **n** bzw. **p**

Ist auf obige Suche anzuwenden und positioniert den Cursor vor dem nächsten bzw. dem vorherigen gefundenen Muster

- **:[Bereich]s /alt/neu/Modifikator** Ersetzen innerhalb eines Zeilenbereichs Der **Modifikator** bestimmt die Wirkungsweise der Ersetzung:
	- c: jede Ersetzung muss bestätigt werden
	- g: ersetzt alle Vorkommen im Dokument von alt

- i : Groß- und Kleinschreibung ignoieren Beispiel:

**: 1,3 s/dei/die/c**

(Ersetzt in Zeile 1 und 3 alle Vorkommen von 'die' durch 'die', wobei jede Ersetzung bestätigt werden muss)

### Einige Kommandos Suchen und Ersetzen von Zeilen

#### ● *[n]***dd**

Löschen (in den Puffer) von n Zeilen ab Cursorposition

#### ● *[n]***yy** n Zeilen in den Puffer kopieren

● **p** Einfügen des Puffers ("letzte Löschung") an der Cursorposition

#### ● **O**

●

Einfügen einer Leerzeile oberhalb der Cursorposition

# Einige Kommandos

Sonstige nützliche Kommandos

- **:q bzw. :q!** Beenden bzw. Beenden ohne zu speichern des Editors
- **:w** Speichern des aktiven Dokuments
- **u** Undo – macht die letzte Aktion rückgängig
- **:sy on** bzw. **:sy off** Syntax Highlighting an- bzw. ausschalten
- **:set nu** bzw. **:set nonu** Zeilennummern Ein- bzw. Ausblenden
- *<ESC>* Wechselt in den Kommando-Modus

#### VIM anpassen Die .vimrc

• Um den VIM individuell anzupassen, empfiehlt es sich die .vimrc zu editieren (Achtung: [PUNKT]vimrc)

```
eric@turing ~ $ vim .vimrc
```
• Hier sollten nun folgende Zeilen unten angefügt werden:

*set nocompatible set backspace=indent,eol,start set autoindent set ruler set paste syntax on set showmatch*